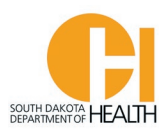

## **Search for Ambulance Services and EMR/EMTs on the Public Portal Page**

A feature of our E-Licensing System is a Public Lookup which will allow you to search for ambulance services licensed in South Dakota as well as EMR and EMTs who have/had a South Dakota EMR or EMT certification.

To access the E-Licensing System home page, you can go directly to the site by clicking or typing in this address: [https://southdakota.imagetrendlicense.com/lms/public/portal#/login,](https://southdakota.imagetrendlicense.com/lms/public/portal#/login) or you can access it by going to the EMS Program's website: [EMS.sd.gov](https://doh.sd.gov/providers/ruralhealth/EMS/) and clicking on the red box labeled E-Licensing Portal.

In the top left area of the E-Licensing page, click the "Lookup" button:

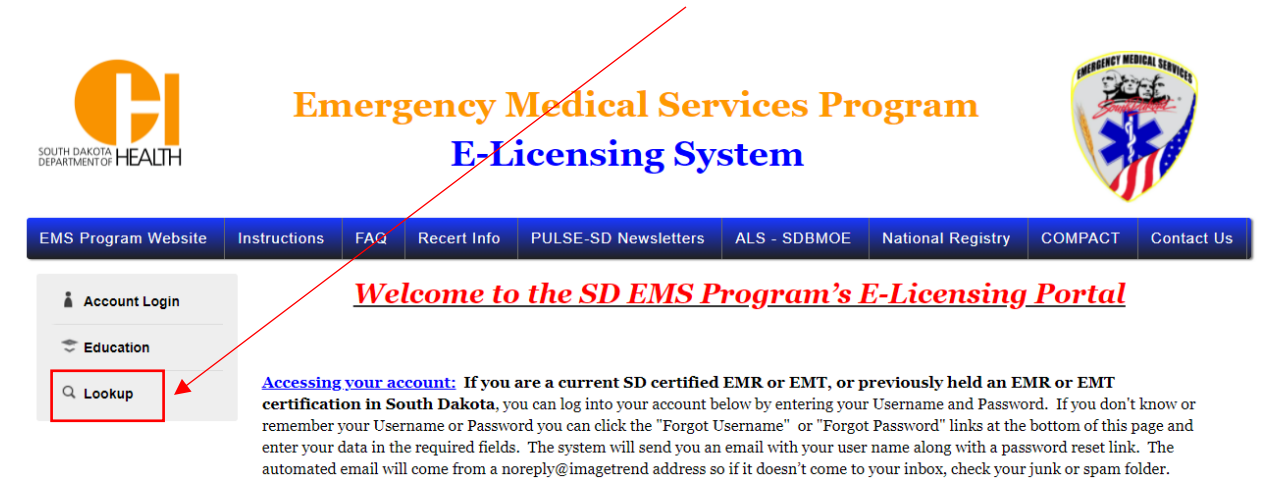

**To search for an EMR or EMT**, you will select "Personnel" for Type, then enter information any of the other fields (you don't need to enter data in each box). See example below:

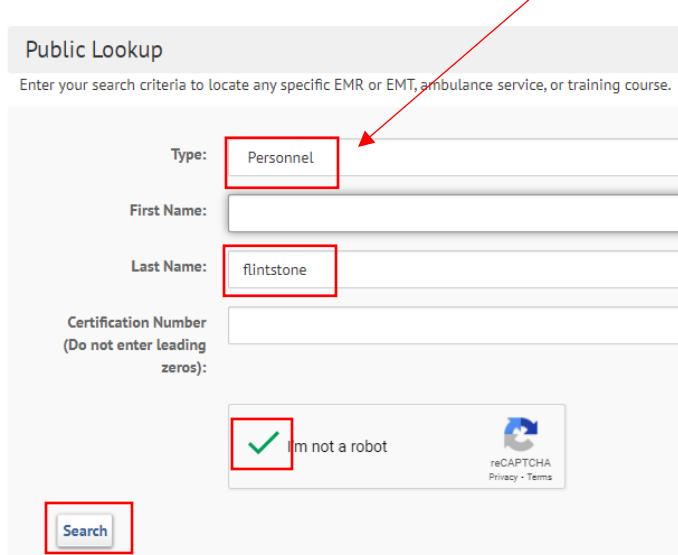

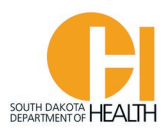

Once you enter the information (as described on previous pag) you will click the "Search" button.

In the example name I put in, anyone with the last name Flintstone will show in the list below. For this case, we only have one person with the last name of Flintstone in our system:

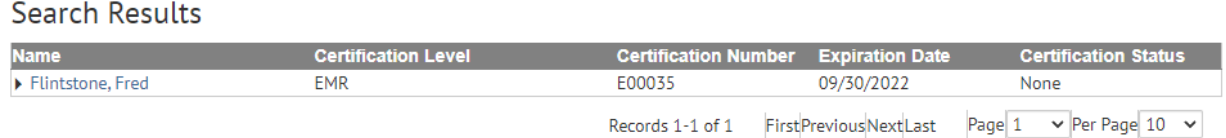

To see more information for this person, click the name of the person and a page will open with more information on the person:

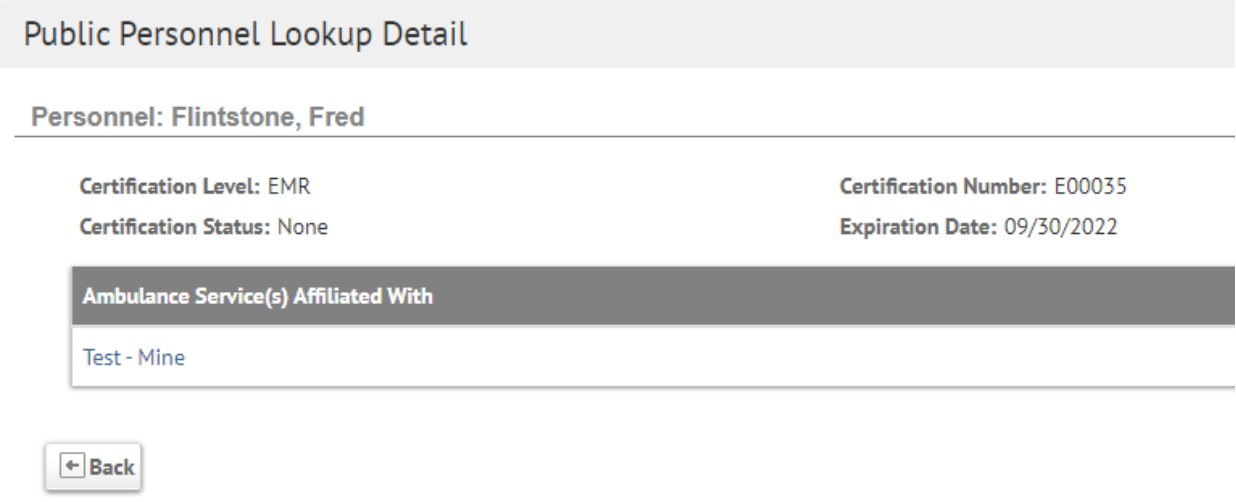

**Please Note:** If you are searching by a person's SD EMR or EMT number please do not enter any leading zeros. In the past your cert. number may have started with 00 then the number. If so, you would not enter the two zeros, just the number.

**To search for an Ambulance Service Licensed in South Dakota**, you will select "Services" for Type, then enter information in any of the other fields (you don't need to enter data in each box). See example on next page:

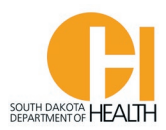

## **Public Lookup**

Enter your search criteria to locate any specific EMR or EMT, ambulance service, or training course.

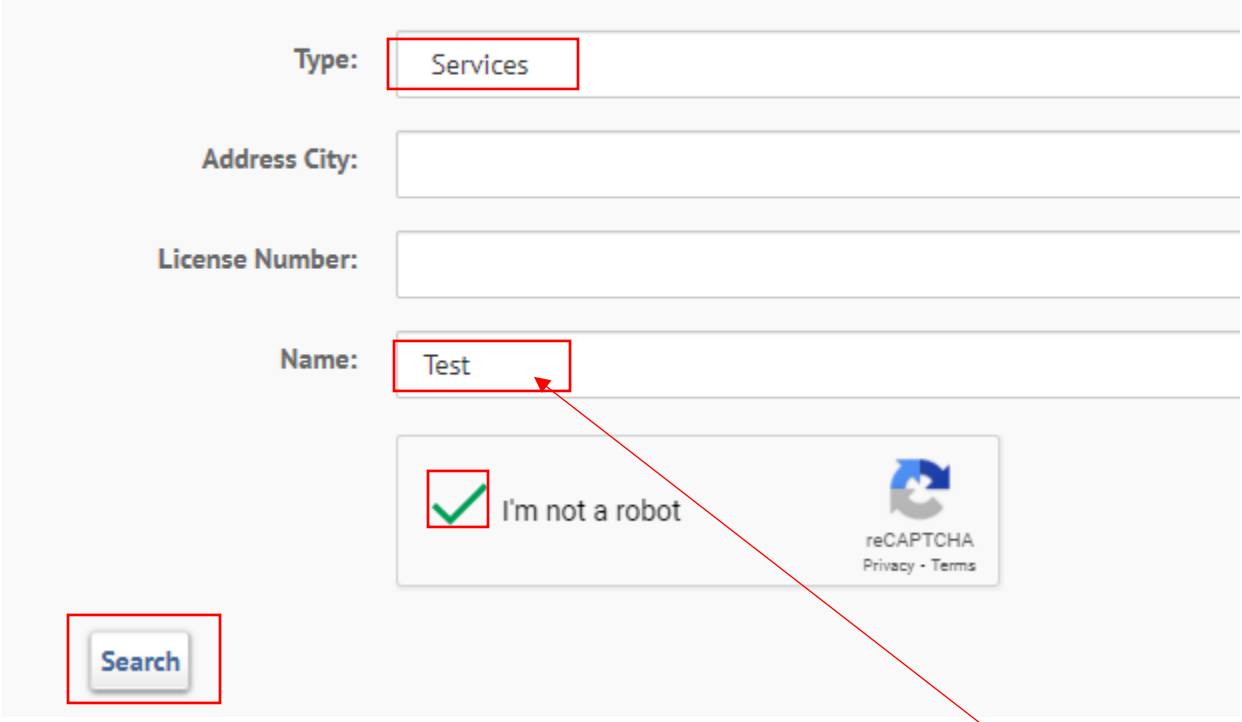

In the example above I put in the name of the ambulance service I am searching for (Test). When I click the "Search" button, a list will open up and show any results that has the letters test in it's name:

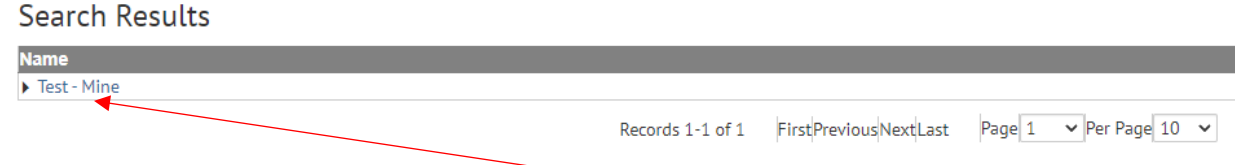

To see more information on the above ambulance service, click it's name. See exaample on next page:

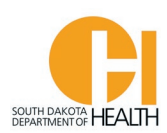

## Agencies Lookup Detail

Services: Test - Mine

Name: Test - Mine Certification Date: 08/17/2021 **License Status: None** County: Dakota Type of Service: Ground - 911 Response (Scene) with Transport Capability

Mailing Address: 20855 Kensington B **Primary Contact: None** Website: test

 $\leftarrow$  Back

License Number: SD-AL-1071 Expiration Date: 08/17/2023

City: Lakeville

Certification Level: In-State Ground Ambulance Service

Classification: Ground ambulance service operating at the ALS/BLS levels

to provide emergency and non-emergency care & transportation Shipping/Physical Address: 2214 R

**Phone: 952-4**